# numerica-plus

Andrew Parsloe (<ajparsloe@gmail.com>)

February 15, 2021

#### **Abstract**

In this module of the numerica package, commands are defined which iterate and find fixed points of functions of a single variable, which find the zeros or extrema of such functions, and which calculate the terms of recurrence relations.

#### **Note:**

- This document applies to version 1.0.0 of numerica-plus.def.
- Reasonably recent versions of the LATEX3 bundles 13kernel and l3packages are required.
- I refer a number of times in this document to *Handbook of Mathematical Functions*, edited by Milton Abramowitz and Irene A. Segun, Dover, 1965. This is abbreviated to *HMF*.

# **Contents**

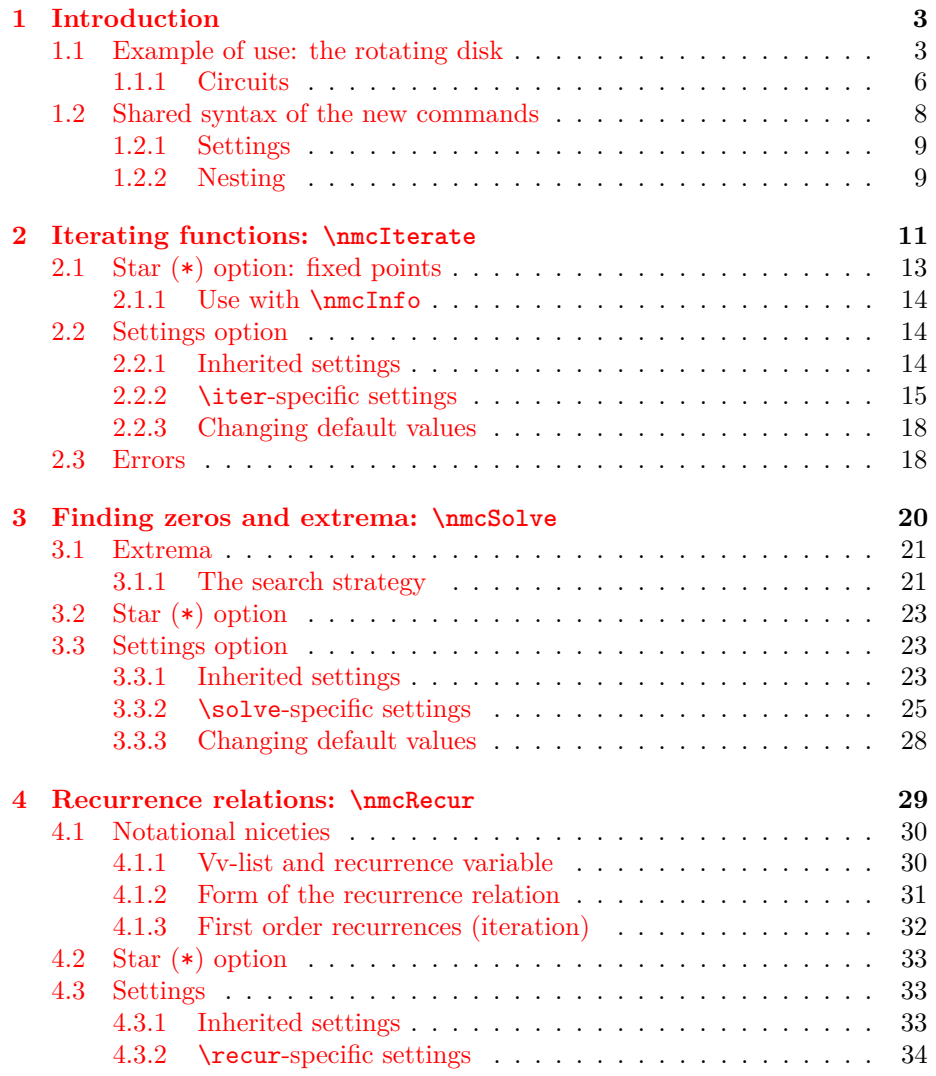

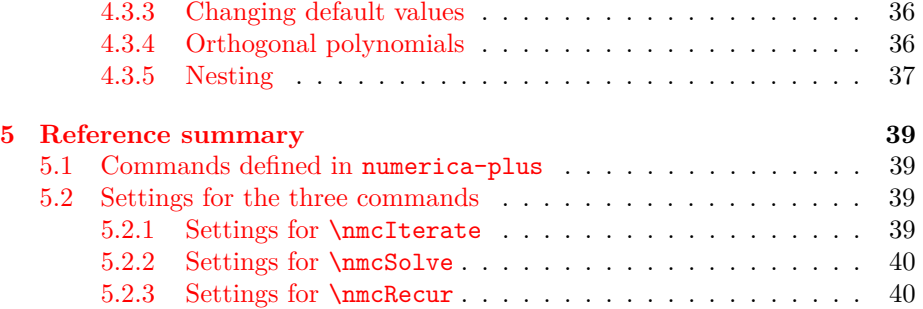

# <span id="page-4-0"></span>**Chapter 1**

# **Introduction**

By calling numerica with the plus package option in the preamble,

\usepackage[plus]{numerica}

a number of additional commands are loaded:

- \nmcIterate, a command to iterate a function (apply it repeatedly to itself), including finding fixed points (values x where  $f(x) = x$ );
- **\nmcSolve**, a command to find the zeros of functions of a single variable (values x for which  $f(x) = 0$ ) or, failing that, local maxima or minima of such functions;
- \nmcRecur, a command to calculate the values of terms in recurrence relations in a single (recurrence) variable (like the terms of the Fibonacci sequence or Legendre polynomials).

These commands are defined in the package numerica-plus.def which is loaded with numerica.sty when the plus option is used. The new commands all share the syntax of the \nmcEvaluate command. I will discuss them individually in later chapters but turn first to an example that illustrates their use and gives a sense of 'what they are about'.

## <span id="page-4-1"></span>**1.1 Example of use: the rotating disk**

Consider a disk rotating uniformly with angular velocity  $\omega$  in an anticlockwise sense in an inertial system in which the disk's centre **0** is at rest. Three distinct points **1**, **2**, **3** are fixed in the disk and, in a co-rotating polar coordinate system centred at **0**, have polar coordinates  $(r_i, \theta_i)$   $(i, j = 1, 2, 3)$ . Choose **01** as initial line so that  $\theta_1 = 0$ .

The cosine rule for solving triangles tells us that the time  $t_{ij}$  in the underlying inertial system for a signal to pass from **i** to **j** satisfies the equation

$$
t_{ij} = c^{-1} \sqrt{r_i^2 + r_j^2 - 2r_i r_j \cos(\theta_j - \theta_i + \omega t_{ij})} \equiv f(t_{ij}),
$$

where  $c$  is the speed of light. (Equally, we could be describing an acoustic signal between points on a disk rotating uniformly in a still, uniform atmosphere – in which case *c* would be the speed of sound.) Although the equation doesn't solve algebraically for the time  $t_{ij}$ , it does tell us that  $t = t_{ij}$  is a *fixed point* of the function  $f(t)$ . To calculate fixed points we use the command  $\text{Imclterate}$ , or its short-name form \iter, with the star option, \iter\*. For \iter the star option means: continue iterating until a fixed point has been reached and, as with the **\eval** command, suppress all elements from the display save for the numerical result.

First, though, values need to be assigned to the various parameters. Suppose we use units in which  $c = 30$ ,  $r_1 = 10$  and  $r_3 = 20$ ; also  $\omega = 0.2$  radians per second and  $\theta_{13} \equiv \theta_3 - \theta_1 = 0.2$  radians. We shall give t an initial value 1 (plucked from the air). Its position as the rightmost item in the vv-list tells \iter that *t* is the iteration variable:

```
\iter*{ c^{-1}\sqrt{r_1^2+r_3^2-2r_1 r_3
          \cos(\theta_{13}+\omega t)}
      }[ c=30,r_1=10,r_3=20,\theta_{13}=0.2,
         \omega=0.2,t=1], \quad\inftyinfo{iter}.
```
 $\implies$  0.356899, 5 iterations. The \nmcInfo command or, more briefly \info, can be used to display the number of iterations required to attain the fixed-point value.

To six figures, only five iterations are needed, which seems rapid but we can check this by substituting  $t = 0.356899$  back into the formula and **\eval-uating** it:

\eval\*{ c^{-1}\sqrt{r\_1^2+r\_3^2-2r\_1 r\_3 \cos(\theta\_{13}+\omega t)} }[ c=30,r\_1=10,r\_3=20,\theta\_{13}=0.2, \omega=0.2,t=0.356899 ]

 $\implies$  0.356899, confirming that we have indeed calculated a fixed point. That it took only 5 iterations can be checked by omitting the asterisk from the \iter command and specifying the total number of iterations to perform. I choose do=7 to show not just the 5th iteration but also the next two just to confirm that the result is stable. We shall view all 7: see=7. I have also suppressed display of the vv-list by giving the key vvd an empty value,<sup>[1](#page-5-0)</sup> since there are too many variables to display on a line:

```
\iter[do=7,see=7,vvd=]
  {\lceil { ( c^{-1}) \sqrt{r_1^2+r_3^2-2r_1 r_3^2}}\rceil}\cos(\theta_{13}+\omega t)} \]}
       [ c=30, r_1=10, r_3=20, \theta_{13}=0.2,\omega=0.2,t=1 ]
```
<span id="page-5-0"></span><sup>&</sup>lt;sup>1</sup>See the associated document numerica-basics.pdf, the chapter on settings.

$$
c^{-1}\sqrt{r_1^2 + r_3^2 - 2r_1r_3\cos(\theta_{13} + \omega t)} = 0.382355
$$
  
\n
$$
\rightarrow 0.357756
$$
  
\n
$$
\rightarrow 0.356928
$$
  
\n
$$
\rightarrow 0.356998
$$
  
\n
$$
\rightarrow 0.356899
$$
  
\n
$$
\rightarrow 0.356899
$$
  
\n
$$
\rightarrow 0.356899
$$
  
\n
$$
\rightarrow 0.356899
$$
  
\n
$$
\rightarrow 0.356899
$$

This display makes clear that on the 5th iteration, the 6-figure value has been attained.

Alternatively, we could use the \nmcRecur command, or its short-name form \recur, to view the successive iterations since an iteration is a first-order recurrence:  $f_{n+1} = f(f_n)$ :

```
\recur[do=8,see1=0,see2=5,vvd={,\\(vv)\\},*]
 {\[\ f_{n+1}=c^{-1}\sqrt{r_1^2+r_3^2-2r_1 r_3\}]}\cos(\theta_{13}+\omega_{f_n})\})[ c=30, r_1=10, r_3=20, \theta_{13}=0.2,\omega=0.2, f_{0}=1 ]
```
=⇒

=⇒

$$
f_{n+1} = c^{-1} \sqrt{r_1^2 + r_3^2 - 2r_1 r_3 \cos(\theta_{13} + \omega f_n)}
$$
  
\n
$$
(c = 30, r_1 = 10, r_3 = 20, \theta_{13} = 0.2, \omega = 0.2, f_0 = 1)
$$
  
\n
$$
\rightarrow 0.356928, 0.35699, 0.356899, 0.356899, 0.356899
$$

I have specified do=8 terms rather than 7 since the zero-th term  $(f_0 = 1)$  is included in the count. I've chosen to view the last 5 of them but none prior to those by writing see1=0,see2=5. The vv-list has been suppressed from the display (vvd= ) and the numerical results forced onto a new line (without an equation number – the  $*$  in the vv-list).

Another and perhaps more obvious way to find the value of *t*13, is to look for a zero of the function  $f(t) - t$ . That means using the command \nmcSolve or its short-name form \solve. I shall do so with the star option \solve\* which suppresses display of all but the numerical result. A trial value for *t* is required. I have chosen t=0:

```
\solve*{ c^{-1}\sqrt{r_1^2+r_3^2-2r_1 r_3
 \cos(\theta_{13}+\omega t)} - t }
    [ c=30, r_1=10, r_3=20, \theta_{13}=0.2,\omega=0.2,t=0 ], \quad\nmcInfo{solve}.
```
 $\implies$  0.356898, 1+20 steps.

Nearly the same answer as before is attained but this time many more steps have been required. This is to be expected. The **\solve** command uses the

bisection method. Since  $1/2^{10} \approx 1/10^3$  or 10 bisections for 3 decimal places, we can expect about 20 bisections being needed for a 6-decimal-place answer. The particular form of the  $\text{ImcInfo}$  command display, '1 + 20 steps', indicates that it took 1 search step to find an interval in which the function vanished and, having found that interval, 20 bisections to narrow the position of the zero to 6-figures.

#### <span id="page-7-0"></span>**1.1.1 Circuits**

Okay, so we can calculate the time taken in the underlying inertial system for a signal to pass from one point of the rotating disk to another. How long does it take to traverse the circuit **1** to **2** to **3** back to **1**? That means forming the sum  $t_{12} + t_{23} + t_{31}$ , hence calculating the separate  $t_{ij}$  and then using **\eval** to calculate their sum.

To make things neater and easier to read, I assume a little symmetry. Let the coordinates of **1** be  $(a, 0)$ , of **2** be  $(r, -\theta)$ , and of **3** be  $(r, \theta)$ : **2** and **3** are at the same radial distance from the centre **0** and at the same angular distance but on opposite sides of the line **01**, **3** an angle  $\theta$  ahead of **1**, **2** an angle  $\theta$  behind **1**. The rotation is in the direction of positive  $\theta$ . Rather than just calculate  $t_{12} + t_{23} + t_{31}$  for the circuit **1231**, I also calculate the time  $t_{13} + t_{32} + t_{21}$ for a signal to traverse the opposite circuit **1321** and compare them (form the difference).

Note that with **2** and **3** positioned as they are relative to **1**,

$$
t_{31} = c^{-1}\sqrt{r^2 + a^2 - 2ra\cos(\theta - \omega t_{31})}
$$

and

$$
t_{12} = c^{-1} \sqrt{a^2 + r^2 - 2ar \cos(\theta - \omega t_{12})}.
$$

Both  $t_{12}$  and  $t_{31}$  are fixed points of the same function

$$
F_{-1}(t) = c^{-1} \sqrt{r^2 + a^2 - 2ra \cos(\theta - \omega t)}.
$$

Similarly, both  $t_{13}$  and  $t_{21}$  are fixed points of

$$
F_{+1}(t) = c^{-1} \sqrt{r^2 + a^2 - 2ra \cos(\theta + \omega t)}.
$$

Geometrically one can show that  $t_{31} = t_{12}$  and  $t_{13} = t_{21}$ . Analytically, with the values  $c = 30, a = 10, r = 20$ ,

$$
0 < F_{\pm 1}(t) \le c^{-1} \sqrt{r^2 + a^2 + 2ar} = c^{-1}(r + a) = 1,
$$

so that we need look for fixed points only in the interval [0*,* 1]. Differentiating  $F_{-1}(t)$  shows the derivative is negative on [0, 1], hence that  $F_{-1}$  is strictly decreasing there and can intersect the identity mapping at most once on the interval. Similarly, differentiating  $F_{+1}(t)$  shows the derivative

$$
\frac{ar\omega\sin(\theta + \omega t)}{c\sqrt{r^2 + a^2 - 2ar\cos(\theta + \omega t)}}
$$

is positive on [0,1], but with the given values for *c*, *a* and *r*, and with  $\theta$  =  $0.2, \omega = 0.2, F'_{+1}(t) < 0.1$  on [0,1]: hence  $F_{+1}$  increases sufficiently slowly on the interval that the identity mapping can intersect it at most once there. In both cases, there can be at most one fixed point.

It follows that  $t_{12} = t_{31}$  and  $t_{13} = t_{21}$  and the round trip times are  $2t_{12} + t_{23}$ and  $2t_{13} + t_{32}$ .

#### **1.1.1.1 Nesting commands**

The calculation to compare the round trip times can be done 'in one go' by nesting the **\iter\*** commands to calculate the  $t_{ij}$  inside an **\eval\*** command to form the sum of their results and then take the difference.

```
$
\eval*{ % circuit 1231
    2\iter*{ c^{-1}\sqrt{a^2+r^2-2ar
              \cos(\theta-\omega t)} }
  + \iter*{ c^{-1}\sqrt{2r^2-2r^2
              \cos(2\theta+\omega t)} }
% circuit 1321
  - 2\iter*{ c^{-1}\sqrt{a^2+r^2-2ar
              \cos(\theta+\omega t)} }
  - \iter*{ c^{-1}\sqrt{2r^2-2r^2
              \cos(2\theta-\omega t)} }
      }[ c=30,a=10,r=20,\theta=0.2,\omega=0.2, t=1 ]
$
```

```
\Longrightarrow 0.034746.
```
By itself this result is of little interest beyond seeing that numerica can handle it. What *is* interesting is to find values of  $\theta$ , say, given the other parameters and especially the value of *r*, such that the time difference vanishes. Is there a circuit, despite the rotation of the disk, such that it takes a signal the same time to travel in opposite directions around the circuit? That is a job for **\nmcSolve** (or  $\setminus$ solve):

```
\solve[p=.,var=\theta,vvi=]{$ % circuit 1231
    2\times\iter*[var=t]{ c^{-1}\sqrt{a^2+r^2-2ar
              \cos(\theta-\omega t)} }
  + \iter*[var=t]{ c^{-1}\sqrt{2r^2-2r^2
              \cos(2\theta+\omega t)} }
% circuit 1321
  - 2\times\iter*[var=t]{ c^{-1}\sqrt{a^2+r^2-2ar
              \cos(\theta+\omega t)} }
  - \iter*[var=t]{ c^{-1}\sqrt{2r^2-2r^2
              \cos(2\theta-\omega t)} }
      \{ c=30, a=10, r=20, \theta=0.1, \omega=0.2, \{t\}=1 \}
```
 $\implies$  2 × 0.53778 + 1.221268 − 2 × 0.614421 − 1.067986 = 0 →  $\theta$  = 1.035745*.* 

One point to note here is the use of \times (in 2\times\iter\*) as against the previous example with \eval\* where \times was not used. In the present case the formula is displayed (\solve wraps around math delimiters); the star on the \eval command in the previous example suppressed display of the formula. Without the **\times** the '2's would be juxtaposed against the following decimals, making it look as if the signal travel times were 20*.*537778 and 20*.*614419 and no doubt causing perplexity. Also note the vvi= to suppress display of the vv-list.

But this is not a research paper on the rotating disk. I wished to show how the different commands of numerica-plus can be used to explore a meaningful problem. And although it looks as if a lot of typing is involved, once  $c^{-1}\sqrt{r^2 + a^2 - 2ra\cos(\theta - \omega t)}$  has been formed in LATEX and values specified in the vv-list, much of the rest is copy-and-paste followed by minor editing.

## <span id="page-9-0"></span>**1.2 Shared syntax of the new commands**

numerica-plus offers three new commands for three processes: \nmcIterate (short-name form \iter) for iterating functions, \nmcSolve (short-name form \solve) for finding the zeros or (local) extrema of functions, and \nmcRecur (short-name form \recur) for calculating terms of recurrence relations.

All three commands share the syntax of the \nmcEvaluate (or \eval) command detailed in the associated document numerica-basics.pdf. When all options are used then the command looks like

```
\nmcIterate*[settings]{expr.}[vv-list][num. format]
```
You can substitute \nmcSolve, or \nmcRecur for \nmcIterate here. The arguments are similar to those for \nmcEvaluate.

- 1. \* optional switch; if present ensures a single number output with no formatting, or an appropriate error message if the single number cannot be produced;
- 2. [settings] optional comma-separated list of *key=value* settings for this particular command and calculation;
- 3. {expr.} the only mandatory argument; the mathematical expression in LATEX form that is the object of interest;
- 4. [vv-list] optional comma-separated list of *variable=value* items; for \iter and \solve the *rightmost* (or innermost) variable in the vv-list may have special significance;
- 5. [num. format] optional format specification for presentation of the numerical result (rounding, padding with zeros, scientific notation); boolean output is suppressed for these commands.

Boolean output makes little sense for these three commands and is turned *off*. Entering a question mark in the trailing number-format option of each command has no effect – see  $\S$ .

All commands also share with \nmcEvaluate changes in the way the result is displayed depending on whether they wrap around math delimiters, or are wrapped within math delimiters, or are employed in the absence of math delimiters. These distinctions are relevant *only if the optional star \* is absent.*

- When the star option is used, the *result* is a number only without any formatting or vv-list display, or an error message is displayed.
- When the star option is not used and one of the following is the case
	- **–** the command wraps around math delimiters, e.g. \iter{\$ expr. \$}, then the result is displayed in the form *expression = result* or the form  $expression \rightarrow result$  as appropriate, where *result* may be multi-line and may include the vv-list,
	- **–** the command is used within math delimiters, e.g. \[\iter...\], then only the *result* is presented, where *result* may be multi-line and may include the vv-list,
	- **–** the command is used in the absence of delimiters, then the result is presented as if it had been used between  $\setminus$ [ and  $\setminus$ ].

Looking at the various examples in the preceding section on the rotating disk you will see illustrations of all these situations.

#### <span id="page-10-0"></span>**1.2.1 Settings**

Nearly all the settings available to the \eval command are available to these other commands. To save switching between documents I reproduce in Table [1.1](#page-11-0) the options found in numerica-basics.pdf, although for discussion of the options you will need to refer to that document. In addition, each of the present commands also has settings of its own, discussed at the relevant parts of the following chapters.

#### <span id="page-10-1"></span>**1.2.2 Nesting**

Provided the starred form of a command actually does produce a numerical result and not an error message then it can be nested within the main argument of any one of the commands, including itself. The example of use, [§1.1](#page-4-1) above, shows several examples of this. The starred form can also be used in the vvlist of any one of the commands, including itself. The associated document numerica-basics.pdf shows examples of an \eval\* command being used in the vv-list of an \eval command.

| key     | type                | meaning                             | default                       |
|---------|---------------------|-------------------------------------|-------------------------------|
| dbg     | int                 | debug 'magic' integer               | $\Omega$                      |
|         | char                | exponent mark for sci.              | e                             |
|         |                     | notation input                      |                               |
| XX      | int $(0/1)$         | multi-token variable switch         | $\mathbf{1}$                  |
| $\circ$ | int $(0/1/2)$       | trig. function arg. parsing         | $\Omega$                      |
| o       |                     | degree switch for trig.             |                               |
|         |                     | funcions                            |                               |
| log     | num                 | base of logarithms for <b>\log</b>  | 10                            |
| vvmode  | int $(0/1)$         | vv-list calculation mode            | $\Omega$                      |
| vvd     | tokens              | <i>vv</i> -list display-style spec. | $\{\,\}$ \mskip 12mu plus 6mu |
|         |                     |                                     | $minus \$ 9mu( $vv$ )         |
| vvi     | token(s)            | <i>vv</i> -list text-style spec.    | {,}\mskip 36mu minus          |
|         |                     |                                     | 24mu(vv)                      |
| $\ast$  |                     | suppress equation                   |                               |
|         |                     | numbering if $\setminus$ in $vvd$   |                               |
| p       | char(s)             | punctuation (esp. in                | (comma)                       |
|         |                     | display-style)                      |                               |
| $S+$    | int                 | extra rounding for stopping         | 2                             |
|         |                     | criterion for sums                  |                               |
| S?      | $\text{int} \geq 0$ | stopping criterion query            | 0                             |
|         |                     | terms for sums                      |                               |
| $P+$    | int                 | extra rounding for stopping         | 2                             |
|         |                     | criterion for products              |                               |
| P?      | $\text{int} > 0$    | stopping criterion query            | 0                             |
|         |                     | terms for products                  |                               |

<span id="page-11-0"></span>Table 1.1: Inherited settings options

# <span id="page-12-0"></span>**Chapter 2**

# **Iterating functions: \nmcIterate**

Only in desperation would one try to evaluate a continued fraction by stacking fraction upon fraction upon fraction like so:

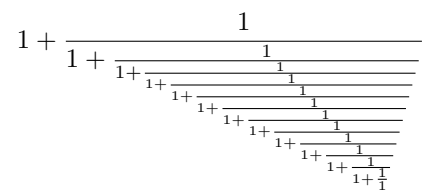

numerica-plus provides a command for tackling problems like this sensibly. In such problems a function is repeatedly applied to itself (*iterated*). This can be achieved in numerica through the command \nmcIterate or (short-name form) \iter. Thus to evaluate this continued fraction we write

\iter[do=15,see=5]{\[ 1+1/x \]}[x=1] =⇒ 1 + 1*/x* = 2*,* (*x* = 1) *. . .* final 5 of 15: *,*→ 1*.*618056 *,*→ 1*.*618026 *,*→ 1*.*618037 *,*→ 1*.*618033 *,*→ 1*.*618034

The **\iter** command evaluates  $1 + 1/x$  when  $x = 1$  and then uses this value as a new *x*-value to substitue into  $1 + 1/x$ , to once again evaluate and use as a new *x*-value, and so on. It looks as if the repeated iterations are approaching  $\text{New } x\text{-value}$ , and so on. It looks as it the repeated iterative<br>\eval{\$ \tfrac{\sqrt{5}+1}2 \$}  $\Rightarrow \frac{\sqrt{5}+1}{2} = 1.618034$ .

Increasing the number of iterations in the example from do=15 to, say, do=18, shows that this is indeed the case. I've taken the opportunity to also put a question mark in the number-format option to get boolean output in order to show that it has *no* effect:

```
\left\{\left(\right[\right]\right\} \iter[do=18,see=5]{\[ 1+1/x \]}[x=1][?] \Rightarrow1 + 1/x = 2, (x = 1). . . final 5 of 18:
                                 \hookrightarrow 1.618033
                                 \hookrightarrow 1.618034
                                 \hookrightarrow 1.618034
                                 \hookrightarrow 1.618034
```
 $\hookrightarrow$  1.618034

But iteration of functions is not limited to continued fractions. Particularly since the emergence of chaos theory, iteration has become an important study in its own right. Any function whose range lies within its domain can be iterated – repeatedly applied to itself. The cosine, for instance,

```
\iter[do=20,see=4]{\[\cos x \]}[x=\pi/2] \implies\cos x = 0, \quad (x = \pi/2). . . final 4 of 20:
                       \rightarrow 0.738369\rightarrow 0.739567\rightarrow 0.73876
```
which displays the first one and last four of 20 iterations of  $\cos x$  when  $x = \frac{\pi}{2}$ . It looks as if the cosine is 'cautiously' approaching a limit, perhaps around 0*.*738 or 0*.*739. You need to nearly double the number of iterations (do=40) to confirm that this is so.

 $\rightarrow 0.739304$ 

The logistic function  $kx(1-x)$  exhibits a variety of behaviours depending on the value of *k*. For instance, with  $k = 3.5$  we get a period-4 cycle:

```
\text{iter}[do=12, see=8]{\{\[ kx(1-x) \]\}[k=3.5, x=0.5] \implies}kx(1-x) = 0.875, (k = 3.5, x = 0.5). . . final 8 of 12:
                          \hookrightarrow 0.874997\leftrightarrow 0.38282\hookrightarrow 0.826941\rightarrow 0.500884\rightarrow 0.874997\leftrightarrow 0.38282\rightarrow 0.826941\rightarrow 0.500884
```
and with  $k = 3.1$  we get a period-2 cycle, although it takes many more iterations to stabilize there:

 $\left\{\left(\frac{do=44}{se=8}\right)\right\}$  [kx(1-x) \] [k=3.1,x=0.5]  $\implies$  $kx(1-x) = 0.775,$   $(k = 3.1, x = 0.5)$ *. . .* final 8 of 44:  $\hookrightarrow 0.764567$  $\rightarrow 0.558013$  $\hookrightarrow 0.764567$  $\rightarrow 0.558014$  $\hookrightarrow 0.764567$  $\rightarrow 0.558014$  $\hookrightarrow 0.764567$  $\rightarrow 0.558014$ 

## <span id="page-14-0"></span>**2.1 Star (\*) option: fixed points**

In the first two of these examples, iteration eventually ended at a *fixed point*. This is a point *x* where  $f(x) = x$  and, by induction,  $f^{(n)}(x) = x$ . Appending a star (asterisk) to the \iter command is the signal for iteration to continue until a fixed point has been reached at the specified rounding value:

\iter\*{  $1+a/x$  }[a=n(n+1),n=1,x=1]  $\implies$  2

(with the default rounding value  $6$ ).<sup>[1](#page-14-1)</sup> The star overrides any value for the number of iterations to perform (the do key) that may have been entered in the settings option. It also overrides any elements of the display other than the numerical result. With the star option math delimiters are irrelevant – other than displaying minus signs correctly when \iter\* is between them.

A function may not approach a fixed point when iterated – see the examples with the logistic function above. To prevent an infinite loop **\iter\*** counts the number of iterations performed and when that number reaches a certain cut-off value – the default is  $100$  – the loop terminates and a message is displayed:

> $\text{kx}(1-x)$ [k=3.5,x=0.5]  $\implies$ !!! No fixed point attained after 100 iterations of: formula. !!!

In this case we *know* that a fixed point does not exist, but that may not always be the case. One response is to change parameter values or starting value of the iteration variable. For instance, changing the parameter value to  $k = 1.5$ ,

$$
\text{iter*} \{kx(1-x)\} [k=1.5, x=0.5] \Longrightarrow 0.333334,
$$

and a fixed point is now attained.

But should a fixed point still not eventuate after 'fiddling' with parameter and start values, there are two general adjustments one might try: either

1. reduce the rounding value, from the default 6 (or the one specified), to a smaller value, or

<span id="page-14-1"></span><sup>&</sup>lt;sup>1</sup>For your own interest try also putting  $n = 2, 3, 4, \ldots$ .

2. increase the cut-off figure from the default 100 to some higher value.

The former is done via the trailing [num format] optional argument; the latter is done via the settings option, see [§2.2.](#page-15-1)

#### <span id="page-15-0"></span>**2.1.1 Use with \nmcInfo**

It is of interest to know how many iterations are required to reach a fixed point at a particular rounding value. That knowledge allows a good guess as to whether a fixed point will be attained at a greater rounding value. Thus when iterating the function

$$
f(t_{ij}) = c^{-1} \sqrt{r_i^2 + r_j^2 - 2r_i r_j \cos(\theta_j - \theta_i + \omega t_{ij})}
$$

in [§1.1](#page-4-1) only 5 iterations were required to attain 6-figure accuracy for the fixed point. That information came by following the **\iter\*** command with **\nmcInfo** (or \info) with the argument iter. And generally, for any 'infinite' process, follow the command with an \info command if you want to know how many 'steps' – in the present case iterations – are required to achieve the result. So, if 5 iterations achieve 6-figure accuracy, presumably something like 10 iterations will achieve 12-figure accuracy:

\iter\*{ c^{-1}\sqrt{r\_i^2+r\_j^2-2r\_i r\_j \cos(\theta\_{ij}+\omega t)} }[ c=30,r\_i=10,r\_j=20,\theta\_{ij}=0.2, \omega=0.2,t=1 ][12], \quad\info{iter}.

 $\Rightarrow 0.356899026113$ , 9 iterations. Only 9 iterations suffice to achieve 12-figure accuracy. Or again, with another earlier example,

```
$ \iter*{\cos x}[x=\pi/2] $,\ \info{iter}. =⇒ 0.739085, 37 iterations.
```
That suggests that around 74 iterations will give 12-figure accuracy, well within the cut-off figure of 100:

\$ \iter\*{\cos x}[x=\pi/2][12] \$,\ \info{iter}. =⇒ 0*.*739085133215, 72 iterations.

## <span id="page-15-1"></span>**2.2 Settings option**

The settings option is a comma-separated list of items of the form *key = value*.

#### <span id="page-15-2"></span>**2.2.1 Inherited settings**

Nearly all of the keys discussed in the settings option for \nmcEvaluate are available for \nmcIterate. Table [1.1](#page-11-0) above lists these, repeating a table from numerica-basics.pdf. Thus should a quantity in the vv-list depend on the iteration variable, forcing an implicit mode calculation, simply enter (as with \eval) vvmode=1 in the settings option:

 $\text{inter*}[v$ rmode=1]{\$ 1+f(x) \$}[f(x)=a/x,a=12,x=1]  $\implies$  4.

Implicit in this example is the default multi-token setting xx=1 inherited from  $\text{eval}$  and ensuring that the multi-token variable  $f(x)$  is treated correctly.

Let's add dbg=1 to the example:

```
\text{iter*}[dbg=1, vvmode=1]{$ 1+f(x) $ } [f(x)=a/x, a=12, x=1] \implies
```
vv-list:  $x=1$ ,  $a=12$ ,  $\ln$ mcu  $=a/x$ formula:  $1+\lambda$  nmcu stored:  $x=4.000000223240948$ ,  $a=12$ ,  $\mu$  mmcu  $=2.999999832569298$ fp-form: 1+(2.999999832569298) result: 4

The multi-token variable  $f(x)$  has been changed to the single-token  $\angle$ -nmcu. The values of x and  $\_\text{mcu}$  shown are those of the *final* iteration.

#### <span id="page-16-0"></span>**2.2.2 \iter-specific settings**

In addition to the inherited settings there are some specific to \nmcIterate. These are listed in Table [2.1.](#page-17-0)

#### **2.2.2.1 Iteration variable**

In nearly all of the examples so far, the iteration variable has been the rightmost variable in the vv-list and has not needed to be otherwise specified. However it is sometimes not feasible to indicate the variable in this way. In that case, entering

```
var = <variable name>
```
in the settings option enables the variable to be specified, irrespective of what the rightmost variable in the vv-list is. Here, <variable name> will generally be a character like x or t or a token like \alpha, but it could also be a multitoken name like x' or \beta\_{ij} (or even Fred if you so chose). Although the iteration variable can be independently specified like this, it must still be given an initial *value* in the vv-list – only it need not be the rightmost variable.

In the following example the rightmost variable is *a* which is clearly *not* the iteration variable:

<span id="page-17-0"></span>Table 2.1: Settings for \nmcIterate

| key   | type             | meaning                                 | default |
|-------|------------------|-----------------------------------------|---------|
| var   | token(s)         | <i>iteration</i> variable               |         |
| +     | int              | fixed point extra rounding              | O       |
| max   | $\text{int} > 0$ | max. iteration count (fixed points)     | 100     |
| do    | $\text{int} > 0$ | number of iterations to perform         | 5       |
| see   | $\text{int} > 0$ | number of final iterations to view      | 4       |
| reuse | int $(0/1/2)$    | form of result saved with <b>\reuse</b> | Ω       |

$$
\begin{array}{l}\n\text{iter [var=x'}', do=40, \text{see}=5] {\$ 1+a/x' \text{ }} \$ \text{[x'}'=a/6, a=6] \text{ } [\ast] \Longrightarrow \\
1+a/x'' = 7.000000, \qquad (x'' = a/6, a = 6) \\
\cdots \text{ final 5 of 40:} \\
\hookrightarrow 2.999998 \\
\hookrightarrow 3.000001 \\
\hookrightarrow 2.999999 \\
\hookrightarrow 3.000000 \\
\hookrightarrow 3.000000\n\end{array}
$$

#### **2.2.2.2 Extra rounding for fixed-point calculations**

numerica determines that a fixed point has been reached when the difference between successive iterations vanishes when rounded to the current rounding value. One might want reassurance that this really is the correct value by seeking a fixed point at a higher rounding value than that displayed. This extra rounding is achieved by entering

+ = <integer>

in the settings option. By default this extra rounding is set to zero.

We have seen before that  $\cos x$  starting at  $x = \frac{1}{2}\pi$  takes 37 iterations to reach a 6-figure fixed point 0*.*739085, about 6 iterations per decimal place. By entering +=1 in the settings option the number of iterations is increased to 43, 6 more than 37 but, reassuringly, the 6-figure result that is displayed remains unchanged:

\$ \iter\*[+=1]{\cos x}[x=\pi/2] \$,\ \info{iter}. =⇒ 0*.*739085, 43 iterations.

#### **2.2.2.3 Maximum iteration count for fixed point searches**

To prevent a fixed-point search from continuing indefinitely when no fixed point exists, there needs to be a maximum number of iterations specified after which point the search is called off. By default this number is 100. To change it enter max = <positive integer>

in the settings option.

#### **2.2.2.4 Number of iterations to perform**

To specify the number of iterations to perform enter

do = <positive integer>

in the settings option. Note that if the \* option is present this value will be ignored and iteration will continue until either a fixed point or the maximum iteration count is reached. By default do is set to 5. (Note that do can be set to a greater number than max; max applies only to \iter\*.)

#### **2.2.2.5 Number of iterations to view**

To specify the number of final iteations to view enter

```
see = <positive integer>
```
in the settings option. By default see is set to 4. Always it is the *last* see iterations that are displayed. If see is set to a greater value than do, all iterations are shown. If the star option is used the see value is ignored.

#### **2.2.2.6 Form of result saved by \reuse**

By entering

reuse = <integer>

in the settings option of the iter command it is possible to specify the form of result that is saved when using \nmcReuse. (This setting has no effect when the star option is used with \nmcIterate. In that case only the numerical result of the fixed point calculation – if successful – is saved.) The possibilities are:

- int=0 (or any integer  $\neq$  1, 2) saves the display resulting from the **\iter** command (the default);
- int=1 saves a comma-separated list of pairs of the form: {*k*, value-of-*k*-th-iterate};
- int=2 saves a comma-separated list of iterate values.

Note that the number and content of the items in the lists are those resulting from the see setting (the number of iterations to view).

```
\iter[reuse=1,do=12,see=4]
  {\{\[ \ \text{kx}(1-x) \ \ } \ ]\}[ \text{k=3.5}, \text{x=0.5} ]\reuse[logistic]
```

$$
kx(1-x) = 0.875, \qquad (k = 3.5, x = 0.5)
$$
  
\n
$$
\therefore \text{ final 4 of 12:}
$$
  
\n
$$
\Rightarrow 0.874997
$$
  
\n
$$
\Rightarrow 0.38282
$$
  
\n
$$
\Rightarrow 0.826941
$$
  
\n
$$
\Rightarrow 0.500884
$$

whence  $\logistic \Rightarrow 9,0.874997,10,0.38282,11,0.826941,12,0.500884$ . As you can see the control sequence \logistic displays as a comma-separated list of numbers, alternating between the ordinal of the iterate, and the iterate value. In fact these values are grouped as braced pairs separated by commas in  $\logistic$ , as can be seen by using T<sub>EX</sub>'s  $\meaning$  command:

\meaning\logistic =⇒ macro:->{9,0.874997},{10,0.38282},{11,0.826941},{12,0.500884}

#### <span id="page-19-0"></span>**2.2.3 Changing default values**

If you wish to change the default values of the various settings for \nmcIterate this can be done by entering new values in a configuration file numerica.cfg as described in the chapter on settings in the associated document numerica-basics.pdf. The relevant keys are listed in Table [2.2,](#page-19-2) corresponding to the +, max, do, see and reuse settings of the \iter command. (Obviously it makes no sense

Table 2.2: Defaults for \nmcIterate

<span id="page-19-2"></span>

| key                 | default |
|---------------------|---------|
| iter-extra-rounding | Ω       |
| iter-max-iterations | 100     |
| iter-do             | 5       |
| iter-see-last       | 4       |
| iter-reuse          |         |

to have a default setting for the iteration variable. That will change from case to case.)

## <span id="page-19-1"></span>**2.3 Errors**

=⇒

By errors I refer to numerica errors rather than LAT<sub>EX</sub> errors. We have already met one in the discussion of fixed points:

> $\text{kx}(1-x)$ [k=3.5,x=0.5]  $\implies$ !!! No fixed point attained after 100 iterations of: formula. !!!

For a function to be iterated indefinitely, its range must lie within or be equal to its domain. If even part of the range of a function lies outside its domain, then on repeated iteration there is a chance that a value will eventually be calculated which lies in this 'outside' region. Iteration cannot continue beyond this point and an error message is generated. As an example consider the inverse cosine, \arccos. This can be iterated only so far as the iterated values lie between  $\pm 1$  inclusive. If we try to iterate **\arccos** at 0 for example, since  $\cos \frac{1}{2}\pi = 0$ ,  $\arccos 0 = 1.5708$  (which is  $\frac{1}{2}\pi$ ) so only a first iterate is possible. But we could choose an initial value more carefully; 37 iterations of the cosine at  $\frac{1}{2}\pi$  led to a fixed point 0*.*739085, so let's choose 0*.*739085 as initial point and perform 37 iterations:

```
\iter[do=37,see=4]{\[ \arccos x \]}[x=0.739085] \Rightarrow\arccos x = 0.739085, \quad (x = 0.739085). . . final 4 of 37:
                      \hookrightarrow 0.644659\rightarrow 0.870219\hookrightarrow 0.515149
```
The result of the 37th iteration is greater than 1. Thus increasing the number of iterations to 38 should generate an error message:

 $\hookrightarrow$  1.029615

\iter[do=38,see=4]{\[ \arccos x \]}[x=0.739085] =⇒!!! l3fp error 'Invalid operation' in: formula. !!!

l3fp objects when asked to find the inverse cosine of a number greater than 1.

# <span id="page-21-0"></span>**Chapter 3**

# **Finding zeros and extrema: \nmcSolve**

numerica provides a command  $\rmcSolve$  (short-name form  $\solve$ ) for finding a zero of a function, should it have one. In the following example,

> $\simeq$  \solve[p]{\[ e^{ax}-bx^2 \]}[a=2,b=3,{x}=0]  $\Rightarrow$  $e^{ax} - bx^2 = -0.000002,$   $(a = 2, b = 3) \rightarrow x = -0.390647,$

I have sought and found a solution *x* to the equation  $e^{ax/2} - bx^2 = 0$  when  $a = 2$ and  $b = 3$ , starting with a trial value  $x = 0$ , entered as the *rightmost* variable in the vv-list (and em-braced since I don't want this trial value displaying in the presentation of the result). Although *x* has been found to the default six-figure accuracy, it is evident that the function vanishes only to five figures. Let's check:

> \eval{\$ bx^2 \$}[b=3,x=x=-0.390647] =⇒  $bx^2 = 0.457815$ ,  $(b = 3, x = -0.390647)$ ,  $\text{eval}_{\$ e^{\{ax\}} \$  {a=2,x=-0.390646]  $\implies$  $e^{ax} = 0.457813, \ (a = 2, x = -0.390647);$

the values agree save in the final digit.

This discrepancy in the final decimal place or places is a general feature of solutions found by **\solve.** It is the value of *x*, not the value of  $f(x)$ , that is being found (in this case) to six figures. If the graph of a function crosses the *x*-axis steeply then the *x* value (the zero) may be located to a higher precision than the function value. Conversely, if the graph of a function crosses the *x*axis gently (at a shallow angle) then the function value will vanish to a greater number of decimal places than the zero (the *x* value) is located.

A second example, which we can check with values tabulated in *HMF*, is

$$
\solve{\$ \tan x - \lambda x \$]{\lambda=-1/0.8, \{x\}=1}[5] \Longrightarrow
$$

$$
\tan x - \lambda x = -0.00002, \ (\lambda = -1/0.8) \rightarrow x = 1.95857.
$$

Table 4.19 of *HMF* lists values of x against  $\lambda$  and this is the value tabulated there.

## <span id="page-22-0"></span>**3.1 Extrema**

A function may not have a zero or for the given initial trial value and initial step in the search for a zero there may be a local extremum in the way. In that case numerica may well locate the local extremum (maximum or minimum but not a saddle point). For example for the quadratic  $(2x-1)^2 + 3x + 1$  the \solve command gives the result

```
\solve[vvi=]{$ (2x-1)^2+3x+1 $}[x=2]
\implies (2x-1)^2 + 3x + 1 = 1.9375 \rightarrow x = 0.124999.
```
Since  $(2x-1)^2+3x+1 \neq 0$  for any (real number) *x*, we deduce that the quadratic takes a minimum value 1.9375 at  $x = 0.125$  – easily confirmed analytically. This particular minimum is a global minimum but in general any extremum found is only *local*. The function may well take larger or smaller values (or vanish for that matter) further afield.

It is also worth noting in this example the vvi= in the settings option which suppresses display of the vv-list. (The only member of the vv-list is the trial value x=2 which we do not want to display.)

Note that the function for which a zero is being sought is *not* equated to zero when entered in the \solve command. It is \solve{  $f(x)$  }, not  $\simeq$  f(x)=0 }. This is precisely because it may be an extremum that is found rather than a zero (if extremum or zero is found at all – think  $e^x$ ). The display of the result makes clear which is which, equating  $f(x)$  to its value, zero or extremum depending on what has been found, as you can see in the preceding examples.

#### <span id="page-22-1"></span>**3.1.1 The search strategy**

If you have some sense of where a function has a zero, then choose a trial value in that vicinity. \solve uses a bisection method to home in on the zero. It therefore needs *two* initial values. For the first it uses the trial value you specify, call it *a* and for the second, by default, it uses  $a+1$ . (The default value 1 for the initial step from the trial value can be changed in the settings option; see [§3.3.](#page-24-1)) If  $f(a)$  and  $f(a+1)$  have opposite signs then that is good. Bisection of the interval  $[a, a+1]$  can begin immediately in order to home in on the precise point where *f* vanishes. Write  $b = a + 1$ .

• Let  $c = \frac{1}{2}(a + b)$ ; if  $f(c) = 0$  the zero is found; otherwise either  $f(a)$ ,  $f(c)$ are of opposite signs or  $f(c)$ ,  $f(b)$  are of opposite signs. In the former case write  $a_1 = a$ ,  $b_1 = c$ ; in the latter case write  $a_1 = c$ ,  $b_1 = b$  and then

redefine  $c = \frac{1}{2}(a_1 + b_1)$ . Continue the bisection process, either until an exact zero *c* of *f* is reached  $(f(c) = 0)$  or a value *c* is reached where the difference between  $a_{n+1}$  and  $b_{n+1}$  is zero at the specified rounding value. (But note,  $f(c)$  may not vanish at that rounding value – the zero might be elsewhere in the interval and *f* might cross the axis at a steep slope.)

However  $f(a)$  and  $f(b) = f(a + 1)$  may not have opposite signs. If we graph the function  $y = f(x)$  and suppose  $f(a)$ ,  $f(b)$  are distinct but of the same sign, then the line through the points  $(a, f(a))$ ,  $(b, f(b))$  will intersect the *x*-axis to the left of *a* or the right of *b* depending on its slope. We search always *towards the x*-*axis* in steps of  $b - a$  (= 1 with default values).

- If the line intersects the axis to the left of  $a$  then  $c = a (b a)$  and we set  $a_1 = c, b_1 = a$ ; if the line intersects the axis to the right of *b* then  $c = b + (b - a)$  and we set  $b_1 = c, a_1 = b$ . The hope is that by always taking steps in the direction towards the *x*-axis that eventually  $f(c)$  will be found to lie on the *opposite* side of the axis from  $f(a_n)$  or  $f(b_n)$ , at which point the bisection process begins.
- Of course this may not happen. At some point *c* may lie to the left of *a<sup>n</sup>* but  $|f(c)| > |f(a_n)|$ , or *c* may lie to the right of  $b_n$  but  $|f(c)| > |f(b_n)|$ . The slope has reversed. In that case we halve the step value to  $\frac{1}{2}(b-a)$ and try again in the same direction as before from the same point as before  $(a_n \text{ or } b_n \text{ as the case may be}).$
- Should we find at some point that  $f(a_n) = f(b_n)$  then the previous strategy does not apply. In this case we choose  $a_{n+1}$  and  $b_{n+1}$  at the quarter and three-quarter marks between  $a_n$  and  $b_n$ . Either  $f(a_{n+1})$  and  $f(b_{n+1})$ will differ and the previous search strategy can start again or we are on the way to finding an extremum of *f*.

As already noted it is also possible that our function has neither zeros nor extrema. To prevent the search continuing indefinitely, numerica uses a cut-off value for the maximum number of steps pursued – by default set at 100.

#### **3.1.1.1 Elusive extrema**

The strategy 'search always towards the *x*-axis' has a consequence: it means that a local maximum above the *x*-axis will almost certainly not be found, since 'towards the *x*-axis' pulls the search away from the maximum. Similarly a local minimum below the *x*-axis will also not be found since 'towards the *x*-axis' pulls the search away from the minimum.

One way of countering this elusiveness is to add a constant value (possibly negative) to the function whose zeros and extrema are being sought. The zeros of the function will change but the abscissae (*x* values) of the extrema remain unchanged. If the constant is big enough it will push a local minimum above the axis where it can be found or, for a negative constant, push a local maximum below the axis where it can be found.

For example  $f(x) = x^3 - x$  has roots at  $-1, 0, 1$ , a local maximum at  $-\frac{1}{\sqrt{3}}$  and a local minimum at  $\frac{1}{\sqrt{3}}$ . To locate the minimum, I have added an unnecessarily large constant *k* to  $f(x)$ . ( $k = 1$  would have sufficed, but note,  $k = 0$  fails.)

> $\text{Solve}_{\$ x^3-x+k \$}[k=5, \{x\}=0.5] \Longrightarrow$  $x^3 - x + k = 4.6151, \ (k = 5) \rightarrow x = 0.577351.$

Checking, \eval{\$\tfrac1{\surd 3}\$}  $\implies \frac{1}{\sqrt{3}} = 0.57735$ . There is a discrepancy in the 6th decimal place which can be eliminated by using the extra rounding setting; see [§3.3.2.3.](#page-27-0)

# <span id="page-24-0"></span>**3.2 Star (\*) option**

A starred form of the \nmcSolve command suppresses all elements of display of the result apart from the numerical value. When nesting a  $\succeq$  solve command within another command this is the form to use. Thus with the 'elusive' extremum example above, we can find the actual value of the minimum by nesting the starred \solve command within the vv-list of an \eval command:

$$
\text{4 } x^3 - x \quad [x = {\solve*{y^3 - y + k} [k = 5, y = 0.5]}]
$$
\n
$$
x^3 - x = -0.3849, \quad (x = 0.577351).
$$

(Note the braces around the \solve\* and arguments to hide *its* square-bracketed vv-list from the parsing of the vv-list of the \eval command.) The result is to be compared with  $\text{x^3-x}[x=\tfrac{{\surd 3}}]$   $\implies -0.3849$ .

### <span id="page-24-1"></span>**3.3 Settings option**

The settings option is a comma-separated list of items of the form *key = value*.

#### <span id="page-24-2"></span>**3.3.1 Inherited settings**

The keys discussed in the settings option for \nmcEvaluate are also available for \nmcSolve. The very first example in this chapter used the punctuation option  $p (\simeq [p]{\{\ldots\}}$  inherited from the \eval command to ensure a comma after the display-style presentation of the result. We also saw in the quadratic example illustrating extrema the use of vvi with no value to suppress display of the vv-list:  $\s0 \vee \s1$  =  $\{\$ ...$ 

Putting dbg=1 produces a familiar kind of display. Using the function

$$
ct - \sqrt{a^2 + b^2 - 2ab\cos(\beta + \omega t)}
$$

from the rotating disk problem,

```
\setminussolve[dbg=1,var=t,p=.,vvd={,}\\(vv)\\,*]
 {\$ ct-\sqrt{a^{2}+b^{2}-2ab\cos(\beta+\omega)}$}[c=30,a=10,b=20,\beta=1,\omega=0.1,{t}=0][4]
```
vv-list:  $t=1$ ,  $omega =0.1$ ,  $beta =1$ ,  $b=20$ ,  $a=10$ ,  $c=30$ formula: ct- $\sqrt{a^{2}+b^{2}-2ab}\cos (\beta +\omega t)$ stored: t=0.580963134765625, \omega =0.1, \beta =1, b=20, a=10, c=30 fp-form:  $(30)(0.580963134765625)$ -sqrt $((10)^{^}2)+(20)^{^}2)$ - $2(10)(20)\cos(((1)+(0.1)(0.580963134765625))))$ result: 0*.*5809

#### <span id="page-25-0"></span>**3.3.1.1 Multi-line display of the result**

=⇒

=⇒

By default the result is presented on a single line. Unless the star option is being used, this can be of the form  $function = function \ value, (vv-list) \rightarrow result$ . It takes only a slightly complicated formula and only a few variables in the vv-list before this becomes a crowded line, likely to exceed the line width and extend into the margin. To split the display over two lines choose a vvd specification in the vv-list like, for instance,  $vvd = \{,\} \setminus (vv)$ . The  $\setminus$  is a trigger for numerica to replace whatever environment the \eval command is wrapped around with a multline environment. An asterisk in the vv-list replaces multline with multline\* so that no equation number is used:

 $\setminus$ solve[p=.,vvd={,} $\setminus$ (vv),\*]  ${\$ ct-\sqrt{a^{2}+b^{2}-2ab\cos(\beta+\omega t)}\}$ \$}[c=30,a=10,b=20,\beta=1,\omega=0.1,{t}=0][4] =⇒  $ct - \sqrt{a^2 + b^2 - 2ab\cos(\beta + \omega t)} = -0.0015$ ,  $(c = 30, a = 10, b = 20, \beta = 1, \omega = 0.1) \rightarrow t = 0.5809.$ 

You could introduce a third line if you wished to display the result on a line of its own by using the spec.  $\text{vvd}=\{,\} \setminus (\text{vv}) \setminus \$ :

 $\setminus$ solve[p=.,vvd={,} $\setminus$ (vv) $\setminus$ ,\*]  ${\$ ct-\sqrt{a^{2}+b^{2}-2ab\cos(\beta+\omega t)}\}$ \$}[c=30,a=10,b=20,\beta=1,\omega=0.1,{t}=0][4]

$$
ct - \sqrt{a^2 + b^2 - 2ab\cos(\beta + \omega t)} = -0.0015,
$$
  

$$
(c = 30, a = 10, b = 20, \beta = 1, \omega = 0.1)
$$
  

$$
\rightarrow t = 0.5809.
$$

24

<span id="page-26-1"></span>Table 3.1: Settings for \nmcSolve

| key   | type             | meaning                                 | default |
|-------|------------------|-----------------------------------------|---------|
| var   | token(s)         | equation variable                       |         |
| dvar  | real $\neq 0$    | initial step size                       |         |
| +     | int              | extra rounding                          | 0       |
| max   | $\text{int} > 0$ | max. number of steps before cut off     | 100     |
| reuse | int $(0/1)$      | form of result saved with <b>\reuse</b> |         |

The function evaluates to −0*.*0015. Is this a zero that has been found or an extremum? To find out, the calculation needs to be carried out to a higher rounding value which is the reason why **\nmcSolve** has an extra rounding setting; see [§3.3.2.3](#page-27-0) below.

#### <span id="page-26-0"></span>**3.3.2 \solve-specific settings**

In addition there are some settings peculiar to \nmcSolve. These are listed in Table [3.1.](#page-26-1)

#### **3.3.2.1 Equation variable**

By default the equation variable is the *rightmost* variable in the vv-list. This may not always be convenient. A different equation variable can be specified by entereing

var = <variable name>

in the vv-list.  $\exists$  variable name> will generally be a single character or token – *x*, *t*,  $\alpha$ ,  $\omega$  – but is not necessarily of this kind. Multi-token names are perfectly acceptable (with the default xx=1 multi-token setting).

#### **3.3.2.2 Initial step size**

The vv-list must contain the equation variable set to some trial value. But \solve needs *two* initial values to begin its search for a zero or extremum; see [§3.1.1.](#page-22-1) If the equation variable is set to a trial value *a* then by default the second value is  $a + 1$ . The '+1' here can be changed by entering in the settings option

```
dvar = <non-zero real number>
```
For instance, dvar=-1, or dvar=\pi are two valid specifications of initial step size.

The notation is prompted by the use of expressions like  $x + dx$  in calculus.

An example where the default step value is too big and a smaller one needs to be specified is provided by Planck's radiation function (*HMF* Table 27.2),

$$
f(x) = \frac{1}{x^5(e^{1/x} - 1)}.
$$

From the (somewhat coarse-grained) table in *HMF* it is clear that there is a maximum of about 21.2 when *x* is a little more than 0*.*2. This is a maximum above the *x*-axis and hence 'elusive'. To find it, substract 100 (say) from the formula and again use the ability to nest commands to display the result. Note the dvar=0.1 in the settings option of the \solve\* command:

$$
\text{[p=.]}{\\lceil \frac{f\times 5(e^{1/x}-1)}{\rceil} \rceil} \rceil
$$
\n[ x=f \solve\*[dvar=0.1]  
\n{ \frac{f\times 5(e^{1/y}-1)}{-100 } [y=0.1]  
\n} ]  
\n⇒  
\n
$$
\frac{1}{x^5(e^{1/x}-1)} = 21.201436, \quad (x = 0.201405).
$$

The maximum is indeed a little over 21*.*2 and the *x* value a little more than 0*.*2.

The default dvar=1 is too big for this problem. From the table in *HMF*,  $f(0.1) = 4.540$  and  $f(1.1) = 0.419$ . By subtracting 100 from  $f(x)$  the 'towards the *x*-axis' search strategy leads to negative values of *x*, an artifact of the subtraction.

#### <span id="page-27-0"></span>**3.3.2.3 Extra rounding**

=⇒

\solve determines that a zero or an extremum has been reached when the difference between two successive bisection values or step values vanishes at the specified rounding value (the value in the final trailing optional argument of the  $\setminus$ **solve** command; 6 by default). If our function is  $f(x)$  then  $|x_{n+1} - x_n| = 0$  to the specified rounding value and (assuming  $x_{n+1} > x_n$ ) there is a critical value  $x_c \in [x_n, x_{n+1}]$  such that  $f(x_c) = 0$  (to all 16 places of decimals that 13fp works to). But in general the critical value  $x_c$  will not coincide with  $x_n$  or  $x_{n+1}$ . If  $f(x)$ crosses the *x*-axis at a steep angle it may well be that although  $f(x_c)$  vanishes to all 16 places of decimals,  $f(x_n)$ ,  $f(x_{n+1})$  may well not vanish at the (generally smaller) specified rounding value. For instance, suppose  $f(x) = 1000x - 3000$ .

$$
\sqrt{\text{solve}[vvi=]} \{\$ 1000x-3000 \$\}[x=e] [4*] \Longrightarrow
$$
  

$$
1000x - 3000 = -0.0409 \rightarrow x = 3.0000.
$$

In this example, although the difference between successive *x* values vanishes to 4 places of decimals, *f*(*x*) does not, not even to 2 places.

This suggests it would be helpful to be able to use two rounding values, one to determine when a zero has been found and one for the visible display. This is done through the extra rounding key in the settings option. Enter

+ = <integer>

in the settings option of the \solve command to add  $\langle$ integer> to the rounding value determining the conclusion of the calculation. By default the setting is +=0. The extra rounding setting leaves the display rounding unaffected.

With this option available it is easy to check that  $+=3$  suffices to ensure that both  $x$  and  $f(x)$  vanish to 4 places of decimals,

> \solve[+=3]{\$ 1000x-3000 \$}[x=e][4\*] =⇒  $1000x - 3000 = 0.0000, \ (x = e) \rightarrow x = 3.0000,$

and that  $+=2$  does not, i.e., we need to locate the zero to  $4 + 3 = 7$  figures to ensure the function vanishes to 4 figures.

There is no need for the  $\langle$ integer> to be positive. In fact negative values can illuminate what is going on. In the first of the following, the display is to 10 places but the calculation is only to  $10 - 4 = 6$  places. In the second, the display is again to 10 places, but the calculation is to  $10 - 3 = 7$  places.

\solve[+=-4]{\$ 1000x-3000 \$}[x=e][10\*] =⇒  $1000x - 3000 = -0.0008711259$ ,  $(x = e) \rightarrow x = 2.9999991289$ , \solve[+=-3]{\$ 1000x-3000 \$}[x=e][10\*] =⇒  $1000x - 3000 = -0.0000366609, (x = e) \rightarrow x = 2.9999999633.$ 

Only in the second does  $f(x) = 1000x - 3000$  vanish when rounded to 4 figures.

Returning to an earlier example  $(\S 3.3.1.1)$  in which it was not entirely clear whether a zero or an extremum had been found, we can now resolve the confusion. Use the extra rounding setting (and pad with zeros to emphasize the 4-figure display by adding an asterisk in the trailing optional argument):

 $\solve[+=2, vvd={},\}\(\vv)$ ,\*] {\$  $ct-\sqrt{a^{2}+b^{2}-2ab}\cos(\beta+\omega t)$ \$}[c=30,a=10,b=20,\beta=1,\omega=0.1,{t}=0][4\*] =⇒

$$
ct - \sqrt{a^2 + b^2 - 2ab\cos(\beta + \omega t)} = 0.0000,
$$
  

$$
(c = 30, a = 10, b = 20, \beta = 1, \omega = 0.1) \rightarrow t = 0.5810
$$

#### **3.3.2.4 Maximum number of steps before cut-off**

Once two function values have been found of opposite sign, bisection is guaranteed to arrive at a result. The problem is the *search* for two such values. This may not terminate – think of functions like  $e^x$  or  $1/x$  which lack both zeros and extrema. To prevent an infinite loop, **\solve** cuts off the search after 100 steps. This cut-off value can be changed for a calculation by entering

max = <positive integer>

in the settings option.

To illustrate, we know that  $1/x$  has neither zero nor extremum, but we do not get an infinite loop; we get an error message if we attempt to 'solve'  $1/x$ :

 $\simeq$   $1/x$  }[x=1]  $\implies$ !!! No zero/extremum found after 100 steps for function: 1*/x*. !!!

#### **3.3.2.5 Form of result saved by \reuse**

As wth \eval and \iter it is possible to specify to some extent what is saved to file when using \reuse after a \solve command. The form of entry in the settings option is

reuse = <integer>

If the star option is used with the \solve command the numerical result is the only thing saved, but in the absence of the star option,

- reuse=0 saves *the form that is displayed*. For example, if the display is of the form *function = function value, (vv-list)*  $\rightarrow$  *result* then that is what is saved; this is the default behaviour;
- reuse=1 (or any non-zero integer) saves only the numerical result.

#### <span id="page-29-0"></span>**3.3.3 Changing default values**

If you wish to change the default values of the various settings for \nmcSolve this can be done by entering new values in a configuration file numerica.cfg as described in the chapter on settings in the associated document numeric-basics.pdf. The relevant keys are listed in Table [3.2,](#page-29-1) corresponding to the dvar, +, max and reuse settings of the \solve command. (Obviously it makes no sense

Table 3.2: Defaults for \nmcSolve

<span id="page-29-1"></span>

| key                  | default |
|----------------------|---------|
| solve-first-step     | ı       |
| solve-extra-rounding | 0       |
| solve-max-steps      | 100     |
| solve-reuse          | ( )     |

to have a default setting for the solution variable. That will change from case to case.)

# <span id="page-30-0"></span>**Chapter 4**

# **Recurrence relations: \nmcRecur**

One of the simplest recurrence relations is that determining the Fibonacci numbers,  $f_{n+2} = f_{n+1} + f_n$ , with initial values  $f_0 = f_1 = 1$ . The command \nmcRecur, short-name form \recur, allows calculation of the terms of this sequence:

$$
\frac{\text{do=8}, \text{see1=8}, \ldots}{f_{n+2}=f_{n+1}+f_{n}} \} \quad \text{if_{1}=1, f_{0}=1} \
$$

=⇒ 1*,* 1*,* 2*,* 3*,* 5*,* 8*,* 13*,* 21*, . . .*

The recurrence relation is entered in the main argument (between braces), the initial values in the vv-list trailing the main argument, and the display specification is placed in the settings option: do=8 terms to be calculated, all 8 to be viewed (see1=8), and the display to be concluded by an ellipsis to indicate that the sequence continues (but those are three dots/periods/full stops in the settings option).

A more complicated recurrence relation determines the Legendre polynomials:

 $(n+2)P_{n+2}(x) - (2n+3)xP_{n+1}(x) + (n+1)P_n(x) = 0.$ 

For the purposes of  $\text{recur we need } P_{n+2}$  expressed in terms of the lower order terms:

$$
P_{n+2}(x) = \frac{1}{n+2} \left( (2n+3)x P_{n+1}(x) - (n+1) P_n(x) \right).
$$

It is this standard form – the term to be calculated on the left, equated to an expression involving a fixed number of lower-order terms on the right – that numerica works with. For  $P_0(x) = 1$ ,  $P_1(x) = x$  and  $x = 0.5$ , the terms are calculated thus:

\recur[p,do=11,see1=4,see2=2,vvd={,}\\(vv)\\,\*]

$$
\{\{\Gamma P_{n+2}(x)=\frac{1}{n+2}\}\quad \text{Big}((2n+3)xP_{n+1}(x)-(n+1)P_{n}(x)\Big\}
$$
\n
$$
\{\}\{P_{n+2}(x)=x,P_{0}(x)=1, x=0.5\}
$$
\n
$$
\implies P_{n+2}(x) = \frac{1}{n+2} \Big( (2n+3)xP_{n+1}(x)-(n+1)P_n(x) \Big),
$$
\n
$$
(P_1(x)=x, P_0(x)=1, x=0.5)
$$
\n
$$
\implies 1, 0.5, -0.125, -0.4375, \dots, -0.267899, -0.188229,
$$

where  $P_9(0.5)$  and  $P_{10}(0.5)$  are the last two displayed values (and to 6-figures are the values listed in *HMF* Table 8.1).

These examples also illustrate a common behaviour of the numerica commands: when wrapped around math delimiters: the display is of the *expression=result* form, and when placed between math delimiters the display is simply of the *result*. When used without math delimiters, numerica treats the command as if it had been placed between  $\[\ \]$ .

### <span id="page-31-0"></span>**4.1 Notational niceties**

More than the other commands in numerica,  $\text{decur depends on getting}$ the notation into a standard form.

- The terms of the recurrence must be *subscripted*:  $f_n$ ,  $P_n(x)$  are examples.
- The recurrence relation is placed in the main (mandatory) argument of \nmcRecur in the form: *high-order term=function of lower-order terms*.
- The initial-value terms in the vv-list must occur left-to-right in the order *high* to *low* order.
- The recurrence variable changes by 1 between successive terms.

The example for Legendre polynomials in particular shows what is required. The Fibonacci example is simpler, since the recurrence variable does not occur independently in the recurrence relation as it does with the Legendre polynomials. In both cases though the recurrence variable is absent from the vv-list.

#### <span id="page-31-1"></span>**4.1.1 Vv-list and recurrence variable**

The recurrence variable is required in the vv-list only when an implicit mode calculation is undertaken. Suppose we write *A* and *B* for the coefficients  $2n + 3$ and  $n+1$  respectively in the Legendre recurrence. A and  $B$  will now need entries in the vv-list which means the recurrence variable will need a value assigned to it there too, and we will need to add vvmode=1 to the settings option.

```
\recur[p,vvmode=1,do=11,see1=4,see2=2,vvd={,}\\(vv)\\,*]
      {\lceil {n+2}(x)=\frac{1}{n+2}}\Big\{\Big\{AxP_{n+1}(x)-BP_{n}(x)\Big\}\]}[P_{1}(x)=x,P_{0}(x)=1,x=0.5,A=2n+3,B=n+1,n=0]
=⇒
  P_{n+2}(x) = \frac{1}{n+2} \left( Ax P_{n+1}(x) - BP_n(x) \right),
```

$$
P_{n+2}(x) = \frac{n+2}{n+2} \left( Ax P_{n+1}(x) - B P_{n}(x) \right),
$$
  
\n
$$
(P_1(x) = x, P_0(x) = 1, x = 0.5, A = 2n+3, B = n+1, n = 0)
$$
  
\n
$$
\rightarrow 1, 0.5, -0.125, -0.4375, \dots, -0.267899, -0.188229,
$$

Since the vv-list is evaluated from the right, the left-to-right high-to-low ordering of the initial-value terms means the value of the lowest order term is read first. Although numerica depends on this order of occurrence of the terms, they do not need to be *consecutive* as in the examples so far (although it is natural to enter them in this way). numerica reads the value of the subscript of only the right-most term (the lowest order term), increments it by 1 when reading the next recurrence term to the left, and so on. The reading of the subscript of the lowest order term in the vv-list provides the initial value of the recurrence variable.

In the following example I have placed other items between  $P_1(x)$  and  $P_0(x)$ in the vv-list (but maintained their left-to-right order) and given the recurrence variable *n* a ridiculous initial value  $\pi^2/12$ . (Because of the order in which things get done 'behind the scenes', *some* value is necessary so that the *n* in ' $B = n + 1$ ' does not generate an 'unknown token' message.) The result is unchanged.

\n
$$
\text{[p, vvmode=1, do=11, see1=4, see2=2, vvd=f, }\\\(vv)\\\*
$$
\n

\n\n $\{\[\ P_{n+2}(x) = \frac{1}{n+2}\}\]$ \n

\n\n $\text{Big}(AxP_{n+1}(x) -BP_{n}(x)\Big|$ \n

\n\n $\[\]\{A=2n+3, P_{1}(x) = x, B=n+1, n = \pi^2/12, P_{0}(x) = 1, x=0.5\]$ \n

$$
\Longrightarrow
$$

$$
P_{n+2}(x) = \frac{1}{n+2} \Big( Ax P_{n+1}(x) - B P_n(x) \Big),
$$
  
(*A* = 2*n* + 3, *P*<sub>1</sub>(*x*) = *x*, *B* = *n* + 1, *n* =  $\pi^2/12$ , *P*<sub>0</sub>(*x*) = 1, *x* = 0.5)  
 $\rightarrow$  1, 0.5, -0.125, -0.4375, ..., -0.267899, -0.188229,

#### <span id="page-32-0"></span>**4.1.2 Form of the recurrence relation**

As noted earler, the form of the recurrence must be entered in the main argument in the form: *highest order term = function of consecutive lower order terms*. The number of lower order terms is the order of the recurrence. The Fibonacci and Legendre polynomial recurrences are both second order and presented in the form:  $n + 2$ -th term = function of  $n + 1$ -th term and  $n$ -th term. We could equally have done

```
\nmcRecur[p,do=8,see1=8,...]
  {\$ f_{n}=f_{n-1}+f_{n-2}$ }[f_{1}]=1,f_{0}]=1]
```
=⇒ *f<sup>n</sup>* = *fn*−<sup>1</sup> + *fn*−2*,* (*f*<sup>1</sup> = 1*, f*<sup>0</sup> = 1) → 1*,* 1*,* 2*,* 3*,* 5*,* 8*,* 13*,* 21*, . . . ,* where now the recurrence is of the form  $n$ *-th term = function of*  $n-1$ *-th term*  $and n-2-th$  *term*, or (adjusting the coefficients as well as the recurrence terms),

```
\recur[p=.,do=10,see1=4,see2=2,vvd={,}\\(vv)\\,*]{\[
 P_{n+1}(x)=\frac{1}{n+1}\big\langle(2n+1)xP_{n}(x)-nP_{n-1}(x)\Big|\] [P_{2}(x)=-0.125, P_{1}(x)=x, x=0.5]
```

```
=⇒
```

$$
P_{n+1}(x) = \frac{1}{n+1} ((2n+1)xP_n(x) - nP_{n-1}(x)),
$$
  
\n
$$
(P_2(x) = -0.125, P_1(x) = x, x = 0.5)
$$
  
\n
$$
\rightarrow 0.5, -0.125, -0.4375, -0.289062, ..., -0.267899, -0.188229.
$$

The recurrence here is of the form  $n+1$ -th term = function of n-th term and  $n-1$ *-th term.* This last example has one further 'wrinkle'. I've made  $P_1(x)$ the lowest order term and decreased the number of terms to calculate by 1 accordingly.

#### <span id="page-33-0"></span>**4.1.3 First order recurrences (iteration)**

The recurrence relations for both the Fibonacci sequence and Legendre polynomials are second order. There is no reason why the recurrence should not be of third or higher order or, indeed, lower. A first order recurrence provides an alternative means of iterating functions. \recur therefore provides a means to display the results of an iteration in a different form from **\iter**.

Iterating  $1 + a/x$  in this way, 16 terms gives the sequence

```
\recur[do=16,see1=0,see2=3,...]{$
 x_{n+1}=1+a/x_{n}$}[x_{0}=1,a=1]
```
 $\implies x_{n+1} = 1 + a/x_n, \ (x_0 = 1, a = 1) \rightarrow 1.618037, 1.618033, 1.618034, \ldots$ to be compared with the example near the start of Chapter [2.](#page-12-0) (*That* effected 15 iterations; *this* uses 16 terms because of the extra  $x_0 = 1$  term.)

## <span id="page-34-0"></span>**4.2 Star (\*) option**

When the star option is used with the **\nmcRecur** command, only a single term, the *last*, is presented as the result. Repeating the last calculation, but with the star option produces

```
\recur*[p=.,do=10]{\[
 P_{n+1}(x)=\frac{1}{n+1}\big\langle(2n+1)xP_{n}(x)-nP_{n-1}(x)\Big|\] [P_{2}(x)=-0.125, P_{1}(x)=x, x=0.5]
```

```
\implies -0.188229
```
Although punctuation (a full stop) was specified in the settings, it has been ignored in the display of the result. Other settings would also have been ignored with the exception of the do key which is required to know exactly which term to calculate. The star option produces a purely numerical answer without any trimmings.

### <span id="page-34-1"></span>**4.3 Settings**

The settings option is a comma-separated list of items of the form *key = value*.

#### <span id="page-34-2"></span>**4.3.1 Inherited settings**

Because recurrence terms are necessarily multi-token, the multi-token key is hard-coded in **\recur** to xx=1.

#### **4.3.1.1 Multi-line formatting of result**

When the **\recur** command wraps around math delimiters, the vvd setting is available to split display of the result over two or more lines. For example,  $\mathsf{vvd}=\{\,\}\setminus(\mathsf{vv})$  pushes the vv-list and sequence of calculated values to a second line; or,  $vvd = \{,\} \qquad (vv) \\\}$  pushes only the sequence of calculated values to a second line; or  $\text{vvd}=\{\,\}\setminus(\text{vv})\setminus\text{pushes the vv-list}, \text{centred}, \text{to a second}$ line and the sequence of values, right aligned, to a third line. The \* setting is available to suppress equation numbering (by substituting multline\* for multline).

```
\m{have} \frac{[do=8, see1=8, \ldots, vvd={,}\qquad(vv)\}, *]}{\$ f_{n+2}=f_{n+1}+f_{n}$}[f_{1}]=1,f_{0}]=1]
```

```
=⇒
```

$$
f_{n+2} = f_{n+1} + f_n, \qquad (f_1 = 1, f_0 = 1)
$$
  

$$
\rightarrow 1, 1, 2, 3, 5, 8, 13, 21, ...
$$

Table 4.1: Settings for \nmcRecur

| key   | type             | meaning                                   | default |
|-------|------------------|-------------------------------------------|---------|
| do    | $\int$ int $> 0$ | number of terms to calculate              |         |
| see1  | $\int$ int $> 0$ | number of initial terms to display        | 3       |
| see2  | $\int$ int $> 0$ | number of final terms to display          |         |
| .     | chars            | follow display of values with an ellipsis |         |
| reuse | int $(0/1/2)$    | form of result saved with <b>\reuse</b>   |         |

#### <span id="page-35-0"></span>**4.3.2 \recur-specific settings**

#### **4.3.2.1 Number of terms to calculate**

By entering

do = <integer>

in the settings option you can specify how many terms of a recurrence to calculate. The default is set to 7 (largely to show a sufficient number of terms of the Fibonacci series to begin to be interesting). Note that <integer> will generally not correspond to the subscript on the last term calculated since that also depends on the value of the subscript of the lowest order term in the vv-list.

#### **4.3.2.2 Number of terms to display**

By entering

```
see1 = <integer1>, see2=<integer2>
```
in the settings option, you can specify how many initial terms of the recurrence and how many of the final terms calculated you want to view. If the sum of these settings is less than the do setting, then the terms are displayed with an intervening ellipsis. If the sum is greater than the do setting, then the values are adjusted so that their sum equals the do setting and all terms are displayed.

The adjustment is preferentially to see1. Suppose do=7, see1=5, see2=4. Then see2 is left unchanged but see1 is reduced to 7-4=3. If, say, do=7, see1=5, see2=8, then see2 is reduced to 7 and see1 to  $-1$  (rather than zero, for technical reasons). The reason for preserving see2 over see1 is for the functioning of the reuse setting (see above).

The default value for see1 is 3; the default value for see2 is 2.

#### **4.3.2.3 Ellipsis**

Including three dots in the settings option

...

ensures that a (proper) ellipsis is inserted after the final term is displayed. An example is provided by the display of the Fibonacci sequence at the start of this chapter. By default this option is turned off.

#### **4.3.2.4 Form of result saved by \reuse**

By entering

reuse = <integer>

it is possible to specify the form of result that is saved when using \nmcReuse. (This setting has no effect when the star option is used with \nmcRecur. In that case only the numerical result of the final term calculated is saved.) There are three different outputs possible:

- int=0 (or any integer  $\neq 1, 2$ ) saves the full display (the default);
- int=1 saves a comma-separated list of braced pairs of the form: {*k*, value-of-term-*k*} for the last see2 terms calculated;
- int=2 saves a comma-separated list of the values of the last see2 terms calculated.

As an example, using reuse=1,

```
\recur[reuse=1,p=.,vvmode=1,do=11,see1=4,see2=2,
  \text{vvd}=\{,\} \setminus (\text{vv}) \setminus \langle , * \rangle{\lceil {n+2}(x)=\frac{1}{n+2}}\label{thm:logl(kxP_{n+1}(x)-(n+1)P_{n}(x)\Big\} = \frac{1}{\log n}\]}[k=2n+3,n=123,P_{1}(x)=x,P_{0}(x)=1,x=0.5]
\reuse[legendre]
```

```
=⇒
```

$$
P_{n+2}(x) = \frac{1}{n+2} \Big( kx P_{n+1}(x) - (n+1) P_n(x) \Big),
$$
  
\n
$$
(k = 2n + 3, n = 123, P_1(x) = x, P_0(x) = 1, x = 0.5)
$$
  
\n
$$
\rightarrow 1, 0.5, -0.125, -0.4375, \dots, -0.267899, -0.188229.
$$

Now check to see what has been saved:

\$\legendre\$ =⇒ 11*,* −0*.*267899*,* 12*,* −0*.*188229.

As you can see, the final two (because of see 2=2) of the 12 Legendre polynomials calculated have been saved, each value preceded by its index value. If the setting had been reuse=2, only the two values would have been saved. The **\legendre** control sequence contains the values as comma-separated braced pairs, as can be seen by using TEX's **\meaning** command:

```
\meaning\legendre =⇒ macro:->{11,-0.267899},{12,-0.188229}
```
#### <span id="page-37-0"></span>**4.3.3 Changing default values**

If you wish to change the default values of the various settings for \nmcRecur this can be done by entering new values in a configuration file numerica.cfg as described in the chapter on settings in the associated document numerica-basics.pdf. The relevant keys are listed in Table [4.2,](#page-37-2) corresponding to the do, see1, see2 and reuse settings of the \recur command.

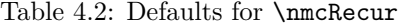

<span id="page-37-2"></span>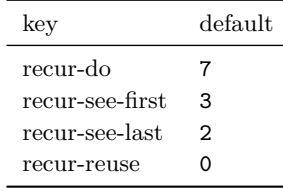

#### <span id="page-37-1"></span>**4.3.4 Orthogonal polynomials**

I've used Legendre polynomials in examples above, but orthogonal polynomials generally lend themselves to the \recur treatment. Quoting from *HMF* 22.7, orthogonal polynomials  $f_n$  satisfy recurrence relations of the form

$$
a_{1n}f_{n+1}(x) = (a_{2n} + a_{3n}x)f_n(x) - a_{4n}f_{n-1}(x),
$$

or in the standard form required by \recur,

$$
f_{n+1}(x) = \frac{a_{2n} + a_{3n}x}{a_{1n}} f_n(x) - \frac{a_{4n}}{a_{1n}} f_{n-1}(x).
$$

*HMF* 22.7 provides a listing of the coefficients *ain* for the polynomials of Jacobi, Chebyshev, Legendre, Laguerre, Hermite and others, and tables for these polynomials.

For example, Laguerre polynomials satisfy the recurrence

$$
L_{n+1}(x) = \frac{2n+1-x}{n+1}L_n(x) - \frac{n}{n+1}L_{n-1}(x).
$$

with initial values  $L_0(x) = 1$  and  $L_1(x) = 1 - x$ . So let's calculate the first 13 Laguerre polynomials for, say,  $x = 0.5$ :

$$
\text{[do=13, see1=4, see2=2, vvd={}}, \\\(vv)\\\,*]{}\\[L_{n+1}(x)=\frac{2n+1-x}{n+1}L_{n}(x)-\frac{2n+1}{n+1}L_{n-1}(x) \\\[L_{1}(x)=1-x,L_{0}(x)=1,x=0.5]
$$

=⇒

$$
L_{n+1}(x) = \frac{2n+1-x}{n+1} L_n(x) - \frac{n}{n+1} L_{n-1}(x),
$$
  
\n
$$
(L_1(x) = 1-x, L_0(x) = 1, x = 0.5)
$$
  
\n
$$
\rightarrow 1, 0.5, 0.125, -0.145833, ..., -0.313907, -0.23165
$$

and for  $x = 5$ :

$$
\text{recur}[p=., do=13, see1=4, see2=2, vvd={} , }\\\(vv)\\\,*]{}\\[L_{n+1}(x)=\frac{2n+1-x}{n+1}L_{n}(x)-\frac{2n+1}{n+1}L_{n-1}(x)\\[L_{1}(x)=1-x, L_{0}(x)=1, x=5]
$$

$$
\quad \Longrightarrow \quad
$$

$$
L_{n+1}(x) = \frac{2n+1-x}{n+1} L_n(x) - \frac{n}{n+1} L_{n-1}(x),
$$
  
\n
$$
(L_1(x) = 1-x, L_0(x) = 1, x = 5)
$$
  
\n $\rightarrow 1, -4, 3.5, 2.666667, ..., 0.107544, -1.448604.$ 

The results (reassuringly) coincide with those provided in *HMF* Table 22.11.

#### <span id="page-38-0"></span>**4.3.5 Nesting**

It is possible to use the \recur\* command (but only the starred form) in the \eval, \iter, and \solve commands, and indeed in \recur itself, but with this caveat: if \recur\* is nested within another command, the initial terms of the recurrence – e.g.,  $f_1 = 1, f_0 = 1$ , for the Fibonacci series, or  $L_1(x) =$  $1-x, L_0(x) = 1$  for the Laguerre polynomials – *must be located in the vv-list of that inner* \recur\* *command*. Other shared variables can often be shifted to the vv-list of the outer command, but not these initial terms.

The terms of a recurrence relation are multi-token variables but numerica requires single tokens for its calculations. The problem for \recur is that the terms in the recurrence relation in the main (mandatory) argument differ from the terms in the vv-list: for instance  $f_n$  in the main argument,  $f_0$  in the vvlist. If left like that, when numerica does its conversion from multi-token to single token variables,  $f_n$  would not be found since it differs from  $f_0$ . Hence a crucial first step for \recur is to reconcile the different forms, which it does by converting the forms in the vv-list to the forms in the recurrence in the main argument. To be available for this form change, they must reside in the *inner* vv-list. In the outer vv-list they would be inaccessible to the inner command. \*\*\*

This suggests an alternative way of proceeding: write the inital values of the recurrence terms in the *same* form in which they occur in the recurrence relation, together with an initial value for the recurrence variable:  $f_{n+1} = 1, f_n = 1, n =$ 0, say. This is not how mathematicians write the initial values in recurrence relations, which is why I did not pursue it, but it neatly sidesteps what is otherwise an initial awkwardness.

In the following example I multiply together (rather futilely) the third and fourth members of the sequence of Laguerre polynomials for  $x = 5$  (the answer expected is \$ \eval{3.5\times2.666667} \$  $\implies$  9.333334). Note that although it is tempting to shift the shared vv-lists of the inner \recur\* commands to the vv-list of the outer \eval command, in fact only the x=5 entry has been transferred:

```
\eval[p=.]{$
  \recur*[do=3]
    { L_{n+1}(x)=\frac{2n+1-x}{n+1}L_{n}(x)-\frac{n}{n+1}L_{n-1}(x)[L_{1}(x)=1-x, L_{0}(x)=1]\times
  \recur*[do=4]
    { L_{n+1}(x)=\frac{2n+1-x}{n+1}L_{n}(x)-\frac{n}{n+1}L_{n-1}(x)[L_{1}(x)=1-x, L_{0}(x)=1]$}[x=5]
```
 $\implies 3.5 \times 2.666667 = 9.3333334.$ 

# <span id="page-40-0"></span>**Chapter 5**

# **Reference summary**

## <span id="page-40-1"></span>**5.1 Commands defined in numerica-plus**

- 1. \nmcIterate, \iter
- 2. \nmcSolve, \solve
- 3. \nmcRecur, \recur

# <span id="page-40-2"></span>**5.2 Settings for the three commands**

#### <span id="page-40-3"></span>**5.2.1 Settings for \nmcIterate**

Settings option of \nmcIterate:

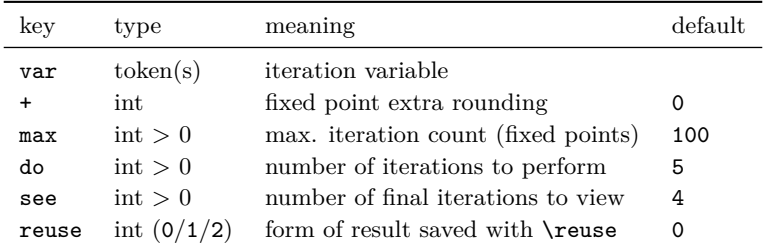

Configuration settings for \nmcIterate:

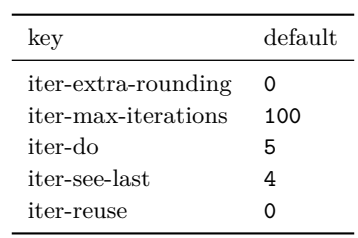

## <span id="page-41-0"></span>**5.2.2 Settings for \nmcSolve**

Settings option of \nmcSolve:

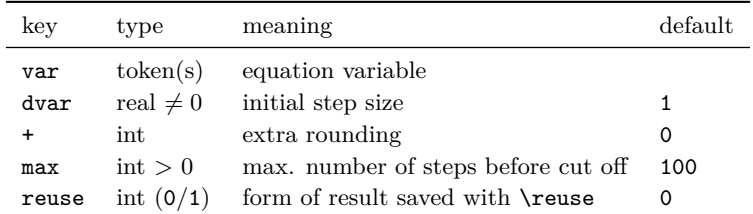

Configuration settings for \nmcSolve:

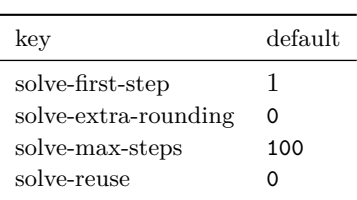

## <span id="page-41-1"></span>**5.2.3 Settings for \nmcRecur**

Settings option of \nmcRecur:

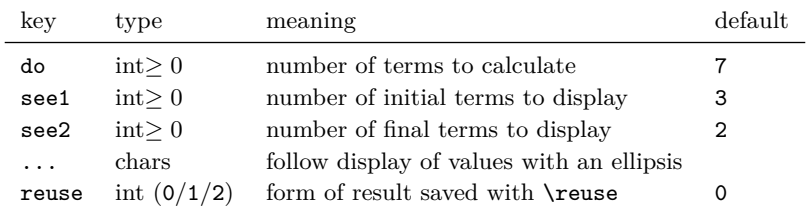

Configuration settings for \nmcRecur:

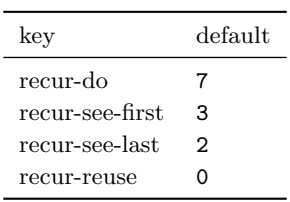